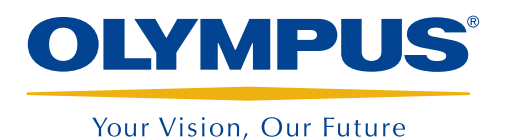

LÖSUNGEN FÜR DIE ROHRPRÜFUNG

# **MultiView und TubePro**

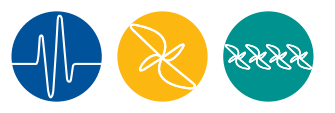

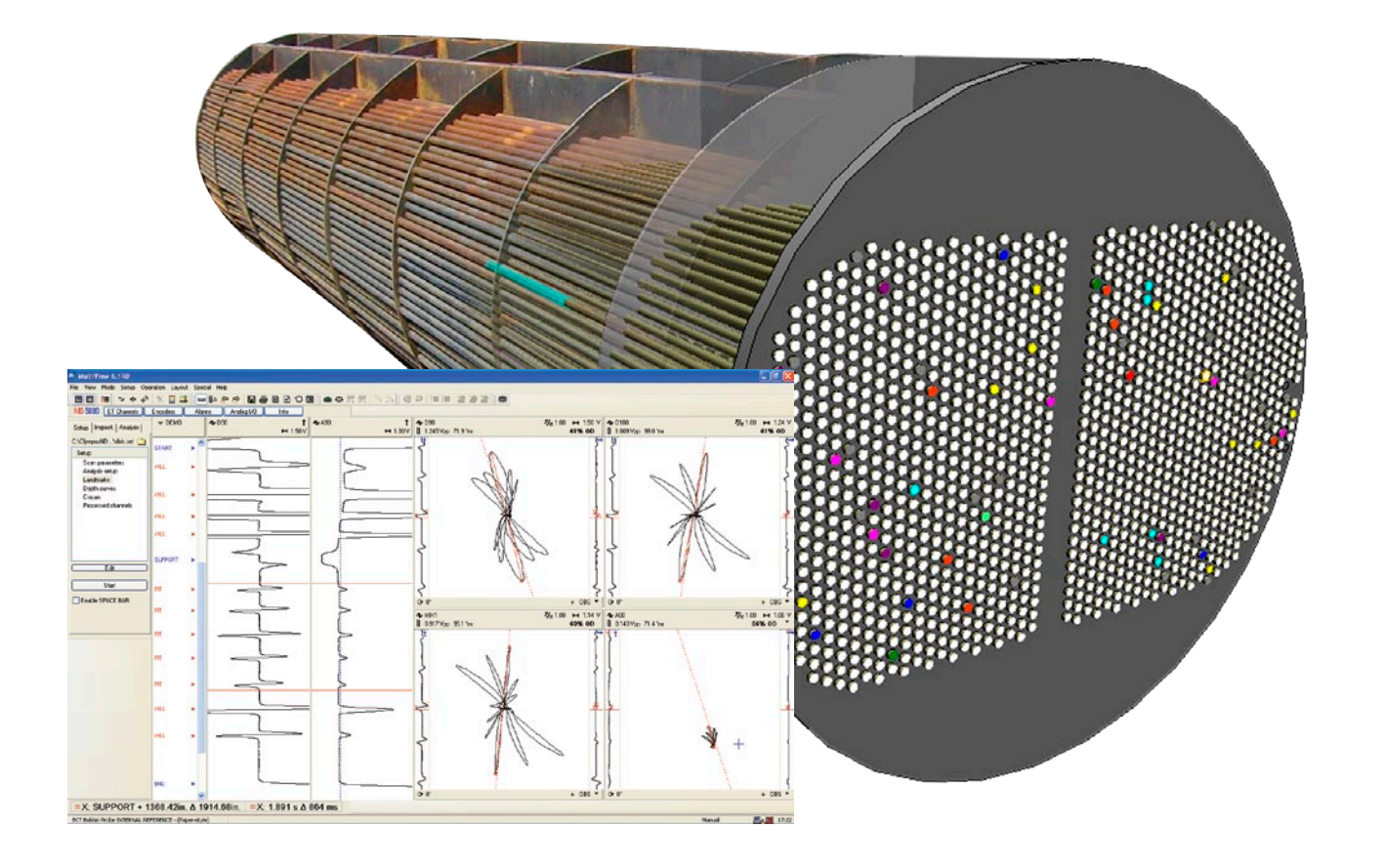

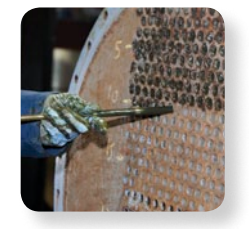

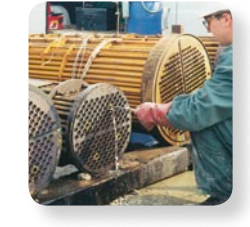

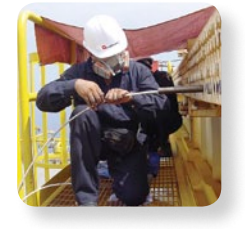

- • Vollständige Prüflösung für Wärmetauscherrohre
- • Datenerfassung, Analyse und **Berichterstellung**
- • Verbesserte, nutzerdefinierbare Berichtfunktion
- • Vielseitige Prüftechniken
- • Übersichtliche Benutzeroberfläche

# Überblick

MultiView ist eine PC-Software, die mit Wirbelstrom, Fern- und Nahfeldtechnik, magnetischem Streufluss und mit Ultraschall-IRIS erfasste Signale analysiert. Die Kombination von Multi-View mit dem Prüfgerät MultiScan MS5800 und der TubePro-Berichtsoftware mit Rohrdarstellung ist eine außerordentliche Rundumlösung für die Prüfung von Wärmetauscherrohren.

Die vorliegende Version von MultiView ist das Ergebnis kontinuierlicher Verbesserungen, die unter Einbeziehen von Verbesserungsvorschlägen der Kunden durchgeführt wurden.

Mit der TubePro-Software, die eine einfache Datenübertragung von und zur MultiView-Software ermöglicht sowie viele neue 2D- und 3D-Berichtfunktionen besitzt, wird das Erstellen von Berichten bei der Prüfung von Wärmetauscherrohren deutlich verinfacht.

Die MultiView- und die TubePro-Software sind beide mit Windows XP, Windows Vista und Windows 7 kompatibel und laufen identisch sowohl auf Laptops (für den Einsatz vor Ort) sowie auf Desktop-Computern (für ausführliche Analyse und Berichte).

Kein anderes System bietet so viele Funktionen wie die Kombination aus MultiView, TubePro und MultiScan MS5800!

# Unterstützte Prüfgeräte

Eine Erfassung neuer Prüfdaten mit der MultiView-Software ist ausschliesslich mit dem Gerät MultiScan MS5800 möglich. Die Software kann allerdings Daten lesen, die mit dem Vorgänger-Prüfgerät TC5700 erfasst wurden.

# Die Benutzeroberfläche von MultiVi

Die weiterentwickelte MultiView-Software ermöglicht eine vollkommen neue Art der Prüfdatenanalyse. Die neuen Maus- und Tastatursteuerungen des MultiView beschleunigen die Datenbearbeitung deutlich. Um eine maximale Bedienerfreundlichkeit zu gewährleisten, wurde die Benutzeroberfläche kaum verändert. Die Navigation in den verschiedenen Prüftechniken wurde durch die Verriengerung der einzelnen Arbeitsschritte deutlich vereinfacht. Dadurch wird dem Anwender die Bedienung der Software sehr viel leichter gemacht.

### Modi<sup>o</sup>

Vom Konfigurationsmodus (Justierung) kann auf den Prüfmodus (Datenerfassung) und den Analysemodus (Einlesen erfasster Daten) umgeschaltet werden.

### Rohrliste •

Daten werden direkt oder anhand einer hochgeladenen Rohrliste erfasst. Diese Liste kann auch sehr einfach mit TubePro erstellt werden.

Im Analysemodus werden alle aufgezeichneten Rohre eingelesen.

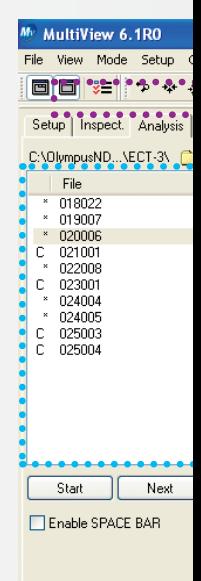

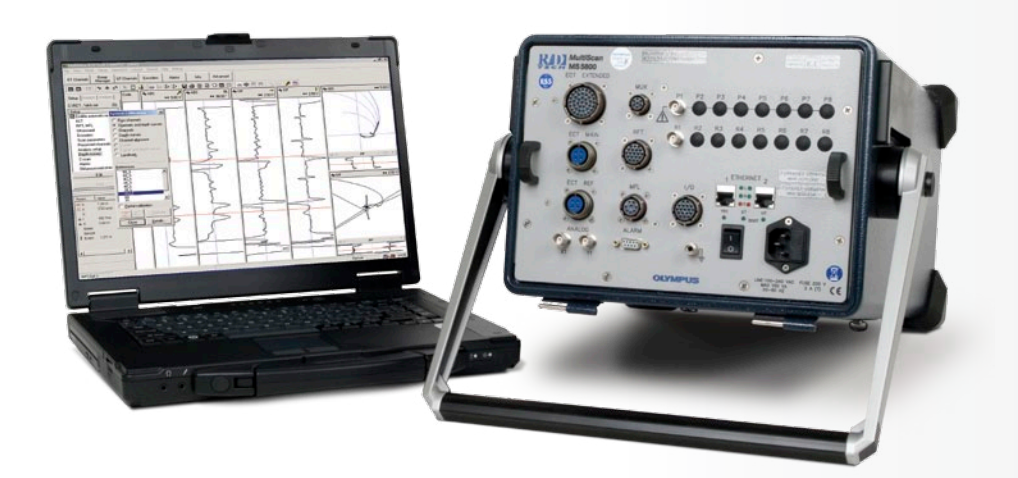

# ew

Neben den Verbesserungen der Berichterstattung machen die neu hinzugefügten Funktionen wie räumliche Zuordnung und Schreiberdarstellung die MultiView-Software zu einem wichtigen Hilfsmittel im Bereich der Analyse- und Berichtsoftware.

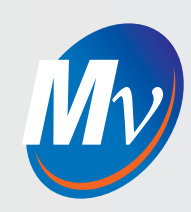

### Räumliche Zuordnung •

Mit diesem innovativen und leistungsstarken Hilfsmittel wird der Abstand von Fehlerindikationen abgeschätzt und aufgezeichnet.

### Symbolleisten und Layouts

Für schnellen Zugriff auf die häufig genutzten Funktionen oder zur benutzerdefinierten Gestaltung des Bildschirms.

### Neu gestaltete Steuerungen

Mit den völlig neu gestalteten Maussteuerungen und Tasten-Shortcuts erreicht man eine deutlich höhere Analysegeschwindigkeit und Effizienz als bisher.

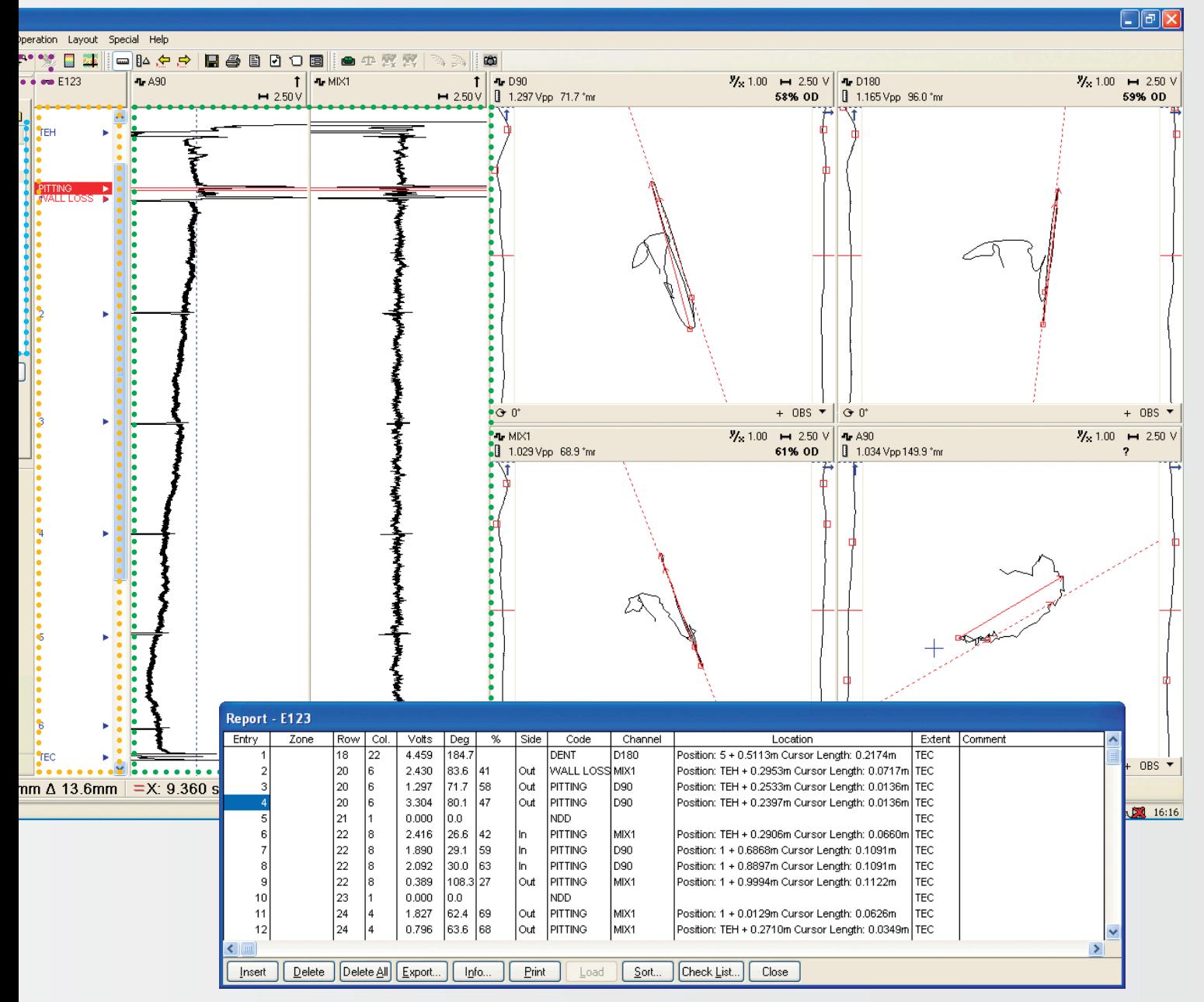

### Schreiberdarstellung •

Die neu eingeführten Schreiberformate sagen auch dem erfahrensten Prüfer zu. Stripcharts können aber auch im alten Format angezeigt werden.

## Analysebericht

Alle Analysergebnisse (Fehler) können in einer Datenbank aufgezeichnet werden. Zu den innovativen Entwicklungen gehören die genaue Aufzeichnung des Fehlerabstands und das Aufrufen eines Fehlers vom Berichtfenster aus.

Die Berichtfunktion ist für alle Prüftechniken identisch.

# MultiView - die Software für eine große Anzahl von Prüftechniken

### Konfigurationsassistent

Die Konfiguration des MS5800 ist dank der neuen Menüs und dem neu hinzugefügten Konfigurationsassistenten so einfach wie nie zuvor.

Dank der schrittweisen Anleitung ist die Eingabe der richtigen Parameter für hochwertige Signale sehr einfach und zügig durchzuführen.

Der Konfigurationsassistent unterstützt ,sowie auch andere Funktionen von MultiView, folgende Anwendungen: Wirbelstrom, magnetischen Streufluss, Fern- und Nahfeld sowie IRIS.

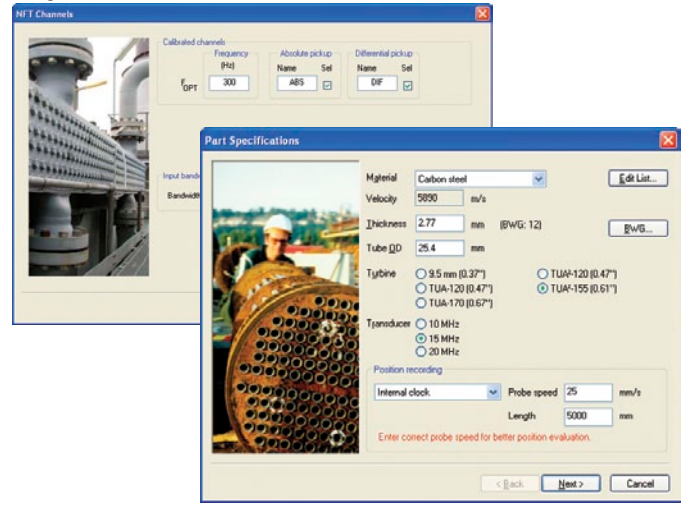

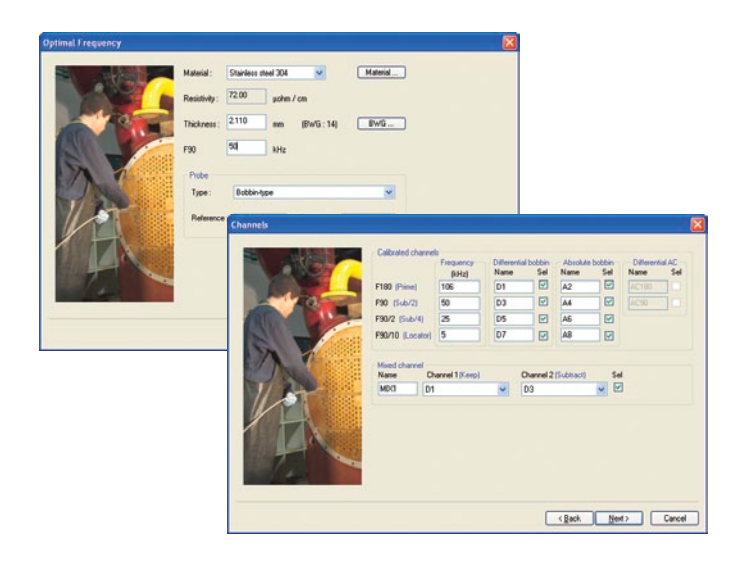

### Gleichzeitige Signaljustierung

Mit Wirbelstrom, magnetischem Streufluss sowie Fern- und Nahfeld erzeugte Fehlersignale können mit einem Klick sofort auf die Justierschaltfläche aufgezeichnet werden.

Durch Anklicken der Justierschaltfläche werden alle Kanäle und ihre Tiefenkurven entsprechend dem Fehler oder aufgrund der empfohlenen Einstellung automatisch eingestellt (justiert). Gemischte Kanäle werden ebenfalls automatisch eingestellt.

Referenzfehler können hinzugefügt und den verschiedenen Tiefenkurven zugeordnet werden, um Ergebnis und Genauigkeit der Verstärkung bei der Fehlergrößenbestimmung maximal zu verbessern.

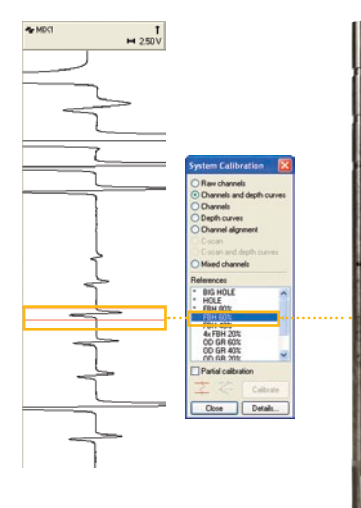

Jede Fehlerindikation mit einem einzigen Klick auswählen und messen…

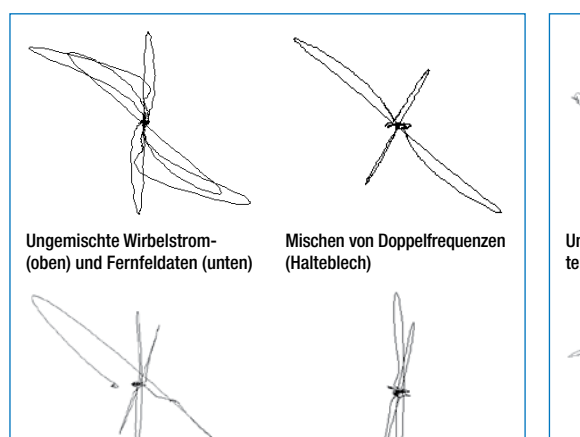

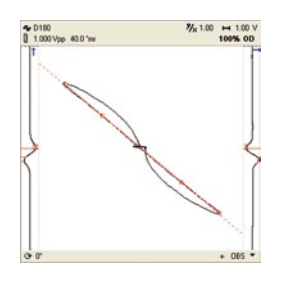

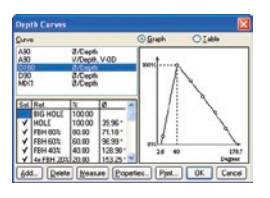

…und alle Kanäle und Tiefenkurven justieren!

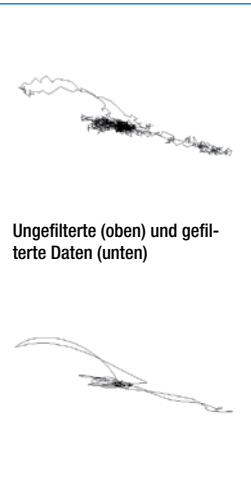

## Mischen von Frequenzen und Signalfilter

Mit der MultiView-Software ist die Anzahl Mischoder Filterkanäle fast unbegrenzt. Mit Mischkanälen werden unerwünschte Signale unterdrückt, wie beispielsweise das Halteblechsignal bei Wirbelstromund Fernfelddaten, Kerben oder Abweichungen vom Innendurchmesser bei Wirbelstromdaten.

Mischkanäle werden für gängige Anwendungen vom Konfigurationsassistenten eingestellt. Wenn für die Analyse notwendig, können Kanäle ebenso beim Lesen der Daten bearbeitet oder hinzugefügt werden.

### Fernfeldspannungsebene

MultiView zeigt eine Spannungsebene für Fernfeldsignale an. Diese Ansicht ist besonders für Prüfer von Nutzen, die komplexe Signalformen analysieren müssen. Die Spannungsebene ermöglicht Folgendes:

- • Abschätzung der Tiefenlage durch Phasenmessung
- verschiedene Kurven für kurze, lange oder verjüngte Fehlerindikationen
- schnelle und einfache Signalnormalisierung (mit Shortcut)
- Identifikation der Frequenzkompensation

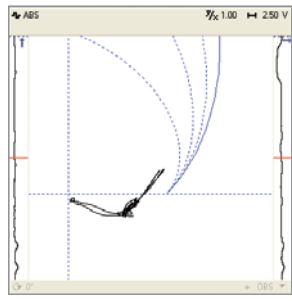

Der Betriebspunkt verrrutscht oft durch eine normale Änderung der Leitfähigkeit zwischen den Rohren.

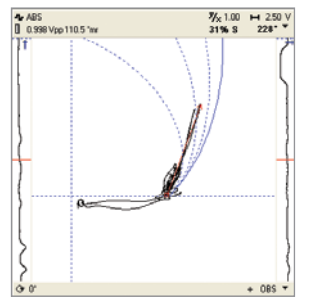

Mit Multiview kann der Betriebspunkt schnell mit Maus- und Tastatur-Shortcuts anhand der Überlagerung in der Spannungsebene normalisiert werden.

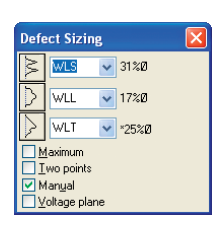

Zur Abschätzung der Tiefe von kurzen, langen oder sich verjüngenden Fehlern stehen drei verschiedene Kurven zur Verfügung.

### IRIS Ultraschall

MultiView ist eine außergewöhnliche, leistungsstarke Software für die IRIS-Prüfung. Durch die sofortige Anzeige von genauen Ergebnissen wurde der Konfigurationsassistent der MultiView-Software deutlich verbessert. Die Anzeige von B-Bild und C-Bild in Echtzeit sind leistungsstarke Hilfsmittel, mit deren Hilfe während der Prüfung Defekte schnell erkannt werden. Die Steuerung in Echtzeit vereinfacht die Feineinstellungen erheblich. Das A-Bild zeigt die Ultraschallsignale klar und verständlich an.

Andere leistungsstarke Analysehilfen, wie die Zylinderansicht, die C-Bildansicht von Außen- und Innendurchmesser und Wanddicke, die automatische und manuelle Wanddickenmessung und eine verbesserte Maussteuerung erleichtern die Analyse von IRIS-Daten. Weiterhin ist durch die Unterstützung der kodierten Prüfung eine genaue Aufzeichnung der Fehlerabstände möglich.

### Um die **B-Bild-Ansicht** aufzufrischen, einfach auf die Fehlerindikation doppelklicken.

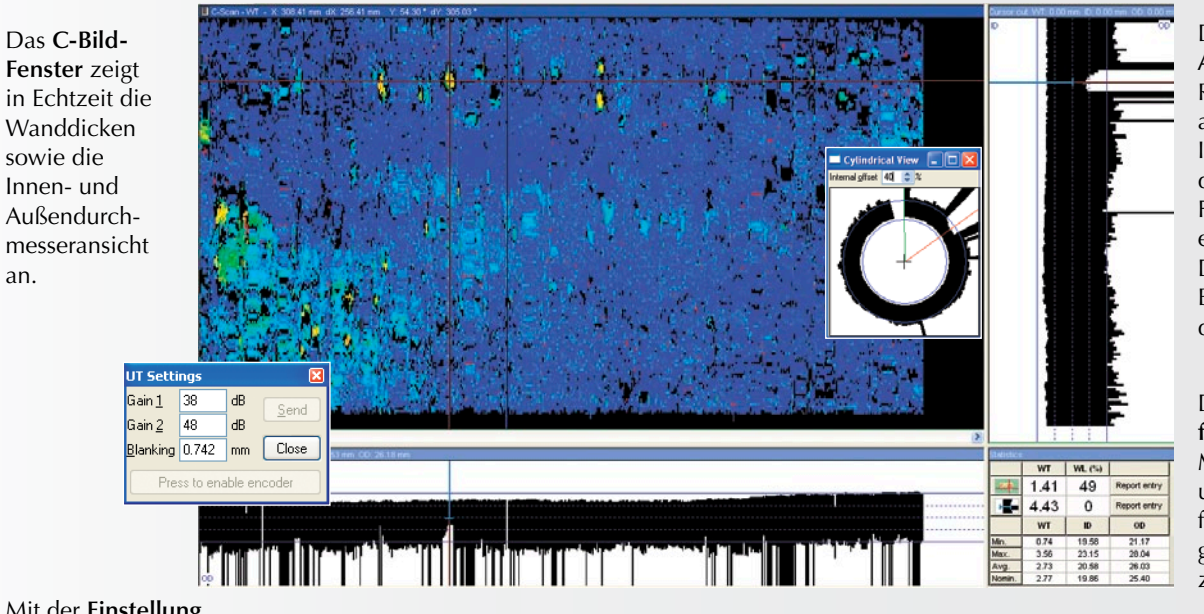

Die **B-Bild-Ansicht** zeigt den Rohrquerschnitt an, wodurch die Interpretation und das Messen von Fehlerindikationen ermöglicht wird. Die zylindrische B-Bild-Ansicht erhöht die Klarheit.

Das **Statistikfeld** enthält die Messergebnisse und hilft dem Prüfer die Fehlertiefe genau abzuschätzen.

Mit der **Einstellung in Echtzeit** ist die Feinjustierung von Signalen und die Aktivierung der Prüfung mit Weggeber durch bloßes Anklicken einer Schaltfläche möglich.

an.

Das **A-Bild** stellt alle Details über die Quelle der Ultraschallsignale bereit. Für ein optimales Ergebnis sind alle Parameter in diesem Menü einstellbar.

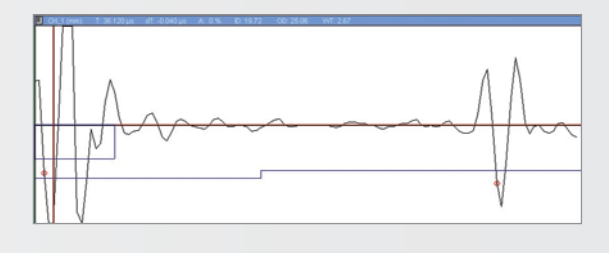

## Nahfeld und magnetischer Streufluss für berippte Luftkühlerrohre

Nahfeld und magnetischer Streufluss sind die idealen Prüftechniken für berippte Luftkühlerrohre. Mit dem optimierten Konfigurationsassistenten unterstützt die MultiView-Software beide Technologien vollständig. Der Konfigurationsassistent stellt automatisch alle Parameter für bestmögliche Resultate ein. Außerdem machen die neuen Standard-Layouts und automatischen Messoptionen die Datenanalyse einfacher denn je.

NEW HEART ON CHRISTIAN AND HEART OF CHECK OF PERSON AND A CONSULTED STOLEN. THE JOINTAL OF CONSULTANT BY PRINT

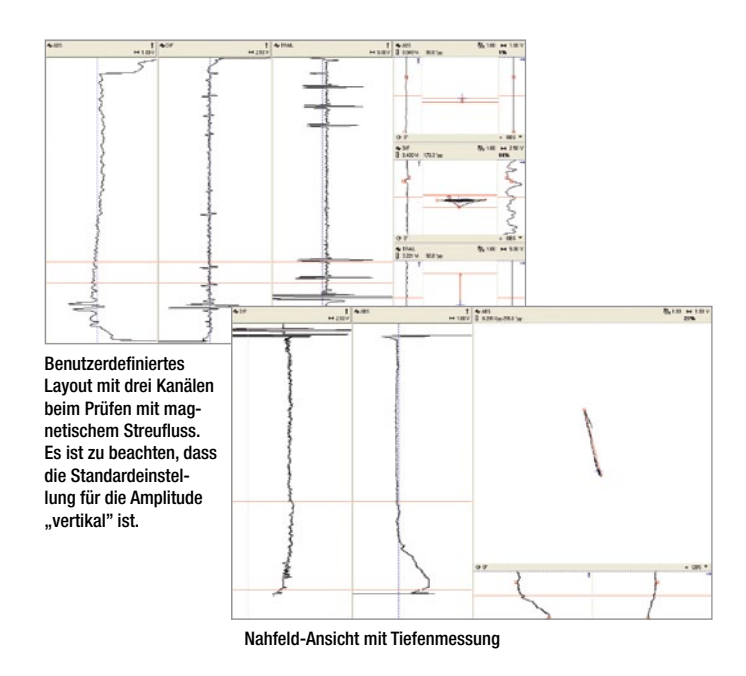

### C-Bilder und benutzerdefinierte Layouts

Gruppenstrahlersensoren decken den Prüfbereich besser ab (höhere Wahrscheinlichkeit der Fehlererkennung) und optimieren die Anzeige, was zu einer genauen Signalanalyse führt. Zusammen mit dem MultiScan MS5800 unterstützt die Multi-View-Software C-Bild-Ansichten in 2D und 3D (isometrisch) für Array-Daten von Wirbelstrom, magnetischem Streufluss, Fern- und Nahfeld sowie die Datenerfassung mit Weggeber oder freilaufend (mit Taktgeber). Für eine C-Bild-Anzeige von höchster Qualität werden auch rotierende Oberflächen-Detektoren und Raster-Scan unterstützt.

Layouts können mit MultiView in nahezu unendlichen Kombinationen erstellt werden, darunter Impedanzebene, C-Bilder in 2D und 3D und Strip Chart. Einfach auf "Layout erstellen" klicken und bearbeiten.

Mit den verbesserten Steuerungen in der **C-Bild-Ansicht** kann sofort eine beliebige Fehlerindikation ausgewählt werden.

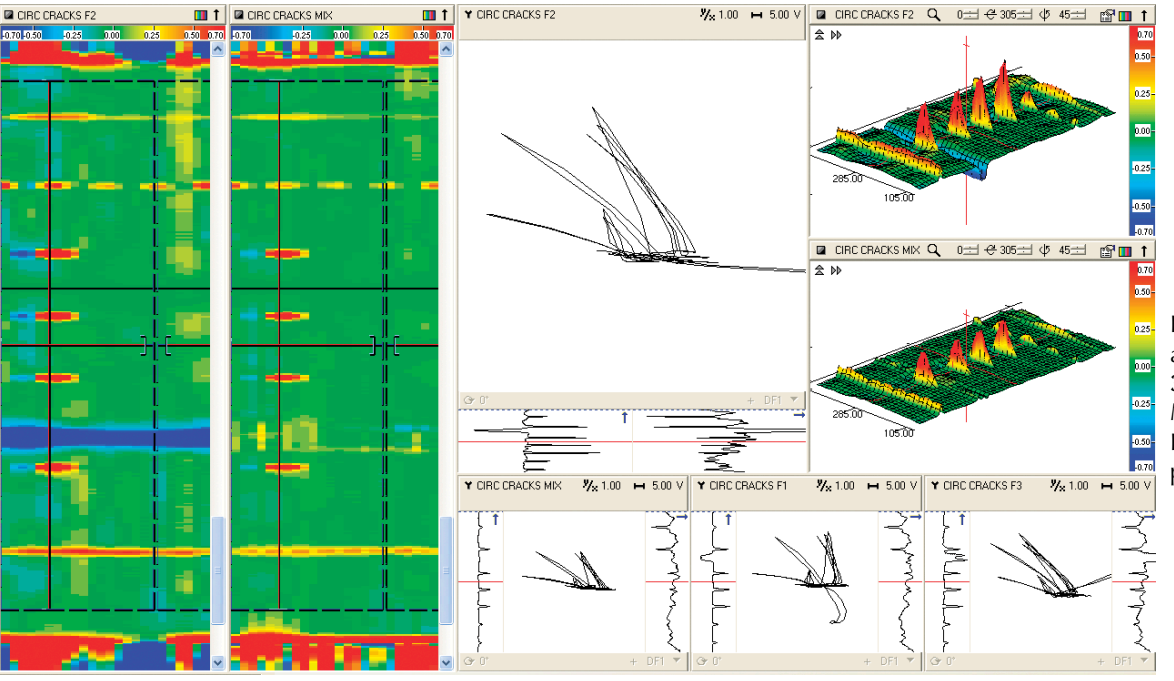

Konfiguration von ansprechenden **3D-Ansichten** und Modifikation der Parameter und Farbpaletten

Mit Rechtsklick kann den **C-Bild-Daten** sofort eine **Verarbeitung**  hinzugefügt werden. Die Verarbeitungsfunktionen sind:

- mehrere Filter
- Mischen und Subtraktion
- Interpolation (Glättung)
- Justierungsarray (Normalisation)

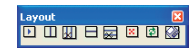

Erstellen von **anwendungsspezifischen Layouts** mit der Layout-Menüleiste: Impedanzebenen, Zeit-/ Amplitudendarstellung, C-Bilder oder 3D-Ansichten

# Prüfung mit MultiView und TubePro

Die MultiView-Software erfasst Daten mit dem MultiScan MS5800 und zeichnet diese Daten für jedes geprüfte Rohr auf. Die Datenaufzeichnung wird mit Tasten-Shortcuts oder mit einem Fußpedal gestartet/gestoppt. Ist die Liste der geprüften Rohre relativ kurz, kann sie direkt vor Ort mit MultiView erstellt werden.

Für Standardlisten kann der Prüfer schnell Rohre in der TubePro-Software auswählen und die Liste zu MultiView übertragen. Dies kann vor der Prüfung oder vor Ort geschehen.

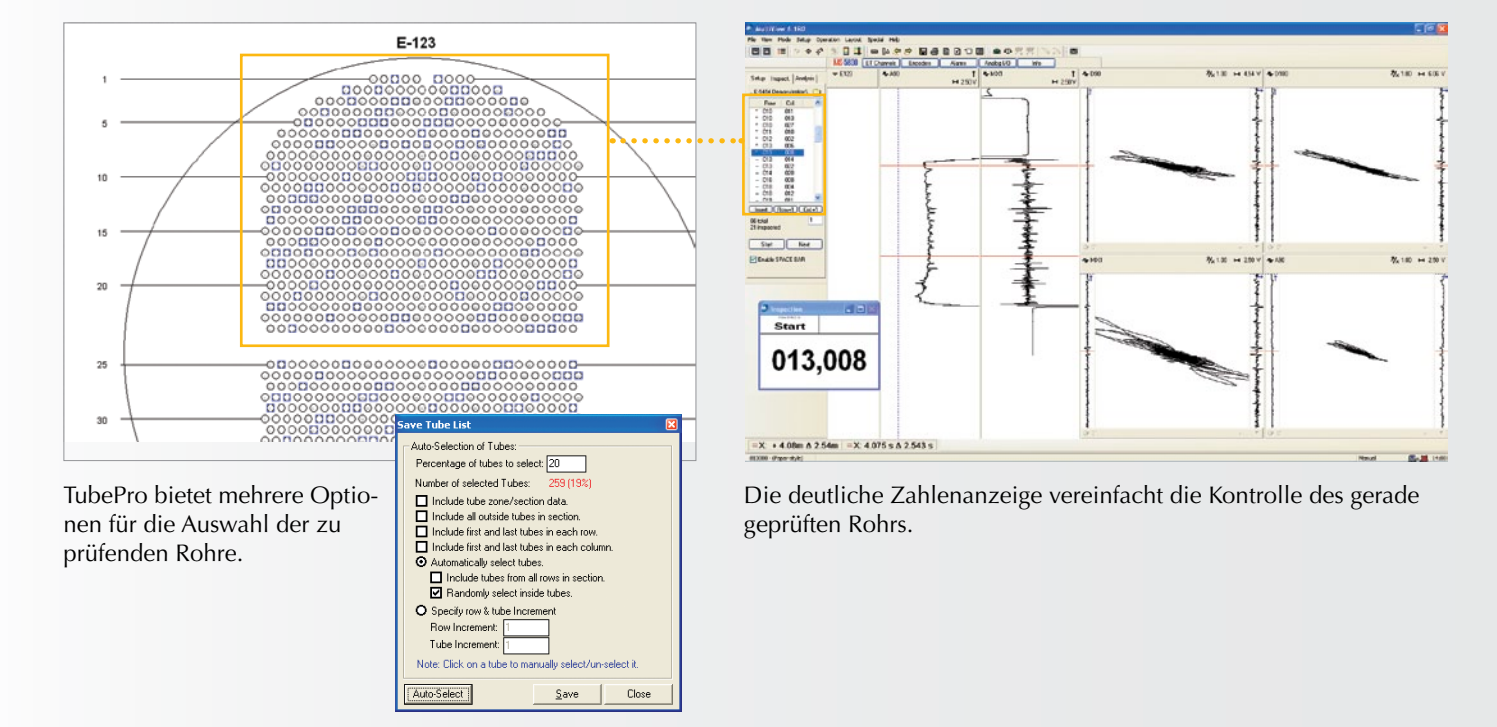

### Die Liste der zu prüfenden Rohre kann mit MultiView oder noch schneller mit TubePro erstellt werden.

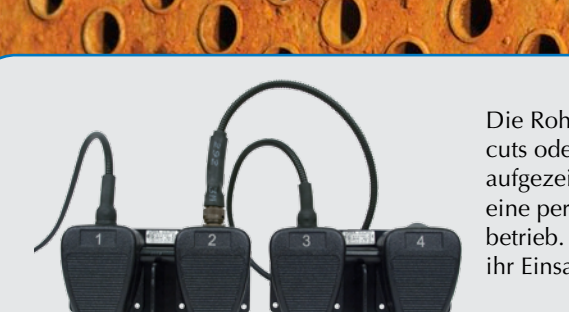

Die Rohre können mit Tasten-Shortcuts oder einem separaten Pedal aufgezeichnet werden. Pedale sind eine perfekte Alternative bei Einmannbetrieb. Sie sind konfigurierbar und ihr Einsatz spart viel Zeit.

# Analyse und Berichterstellung mit MultiView

### Bericht über den Abstand zwischen Fehlerindikationen mit räumlicher Zuordnung

Im heutigen wettbewerbsbetonten Umfeld mit seinen hohen Anforderungen an die Qualität der Prüfergebnisse, müssen Prüfund Servicefirmen oft Angaben über die genaue Position oder Entfernung eines Fehlers im geprüften Wärmetauscher machen. Auch wenn die Position der Indikation mit einem Weggeber (Encoder) bestimmt werden kann, ist das Prüfen mit handgeführtem Sensor die übliche Methode in der Erdölindustrie.

MultiView besitzt nun eine neue Zuordnungsfunktion, mit der der Abstand einer Fehlerindikation aufgezeichnet wird. In Wärmetauschern stellen die Einbauten die räumlichen Verhältnisse zwischen den Rohrböden und Halteblechen dar. Da die meisten Einbauten mit Wirbelstrom, Fernfeld, Nahfeld und magnetischem Streufluss klar sichtbar sind, werden sie in der Zeit-/Amplitudendarstellung leicht erkannt. MultiView schätzt den Abstand der ausgewählten Fehlerindikation anhand der in der Einbautabelle registrierten Abstände ab, wobei mittels Interpolation die unvermeidbaren Variationen der Führungsgeschwindigkeit ausgeglichen werden.

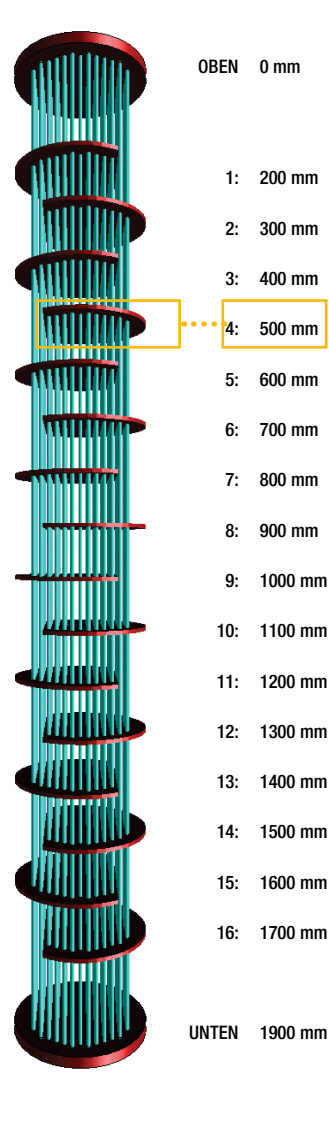

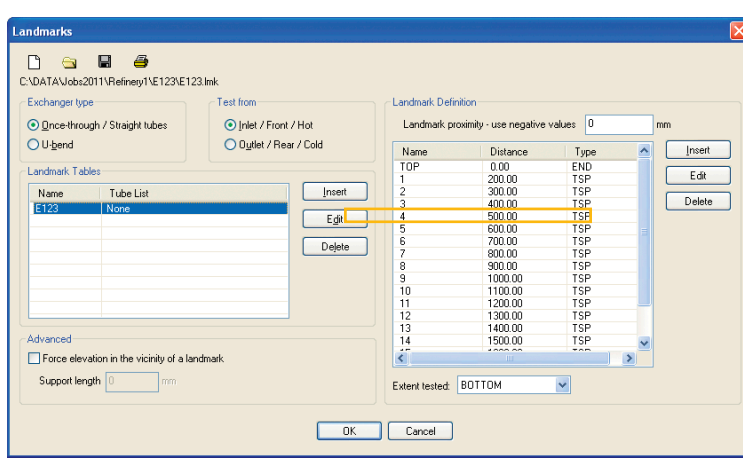

1 Eine Einbautabelle in der MultiView-Software oder automatisch anhand des 3D-Modells mit TubePro erstellen.

Die Tabelle muss den Abstand bei Beginn und Ende des Wärmetauschers enthalten. Um die Genauigkeit des Abstands zu erhöhen, beim Aufzeichnen einer Fehlerindikation die Haltebleche hinzufügen.

> 3 Eine Indikation auswählen, analysieren und mit einem einzigen Klick in den Bericht einfügen. Der Abstand der Fehlerindikation wird ebenfalls im Bericht registriert.

Die Position der Indikation wird dabei anhand der angrenzenden Einbaubleche interpoliert.

Mit nur einem Klick wird die Indikation in die Spannungsebene übertragen.

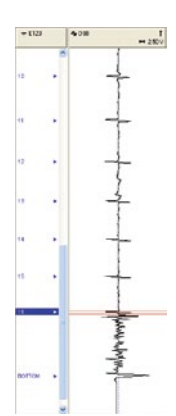

## Eintrag einer Fehlerindikation in die Bericht-Datenbank

 $2$  Die nötigen Einbauten werden mit einer der folgenden Methoden schnell identifiziert:

- nur Rohrenden (empfohlen für Nahfeld und magnetischen Streufluss)
- Rohrenden und die der Indikation am nächsten liegende Einbauten
- alle Einbauten in der Tabelle

Einbauten werden schnell und einfach mittels Maus und Tasten-Shortcuts eingegeben.

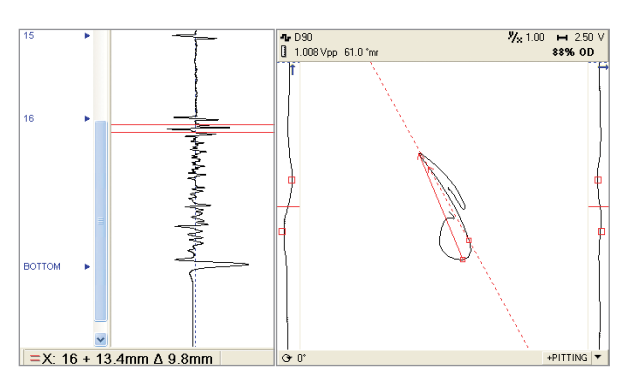

### Sofortiger Aufruf von aufgezeichneten Fehlerindikationen

Aufgezeichnete Fehlerindikationen können schnell im Berichtfenster aufgerufen werden. Das Signal und der Analysevektor werden genauso angezeigt, wie sie beim Aufzeichnen erschienen.

Dank dieser wirklich einmaligen und praktischen Funktion können erfahrene Prüfer vorläufige Ergebnisse analysieren und auswerten. Alle aufgezeichneten Fehlerindikationen werden in Prüfdatendateien gespeichert und beim Aufruf angezeigt.

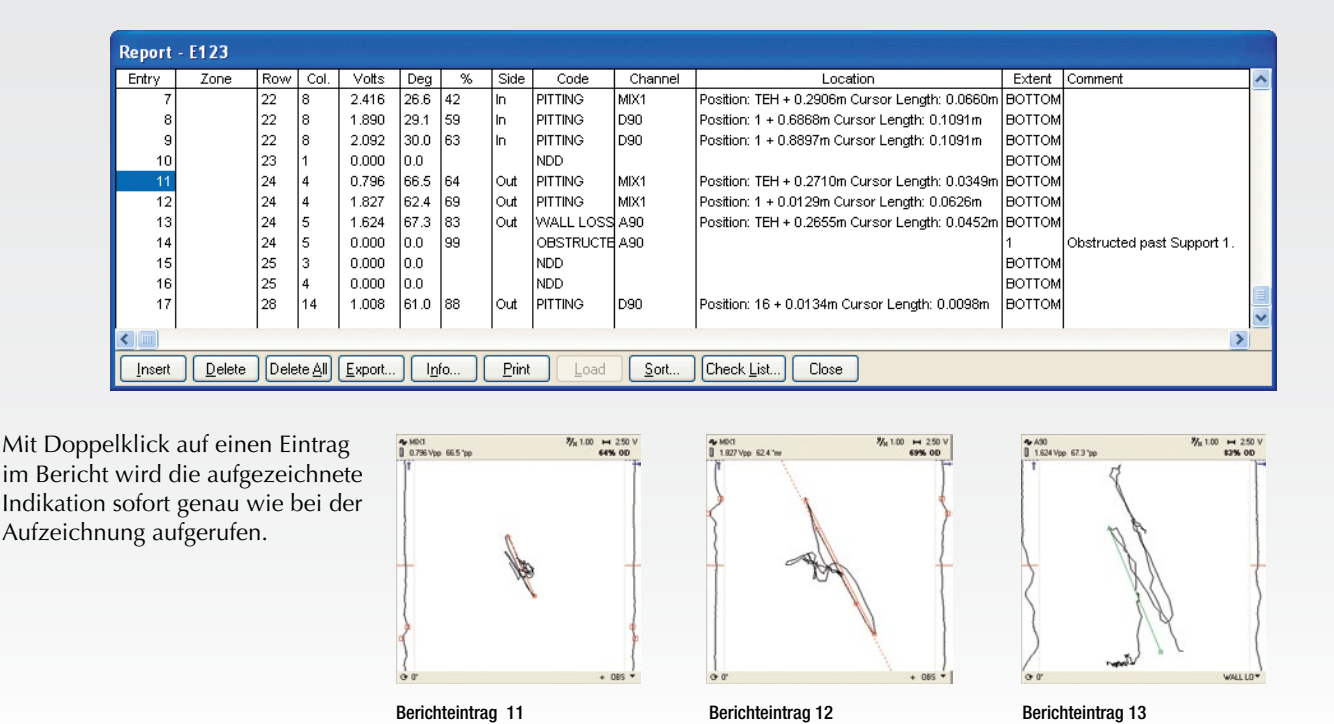

### Berichtformate

Der Bericht kann in verschiedenen Formaten erstellt werden. Zu MultiView gehört eine einfache Analyseberichtvorlage, die ausgedruckt oder in verschiedenen geläufigen Dateiformaten gespeichert werden kann. Alle Prüfergebnisse können sehr einfach zur Rohrbodendarstellungs-Software TubePro übertragen werden, mit der Wärmetauscher und vieles anderes mehr in 2D oder 3D anzeigt werden.

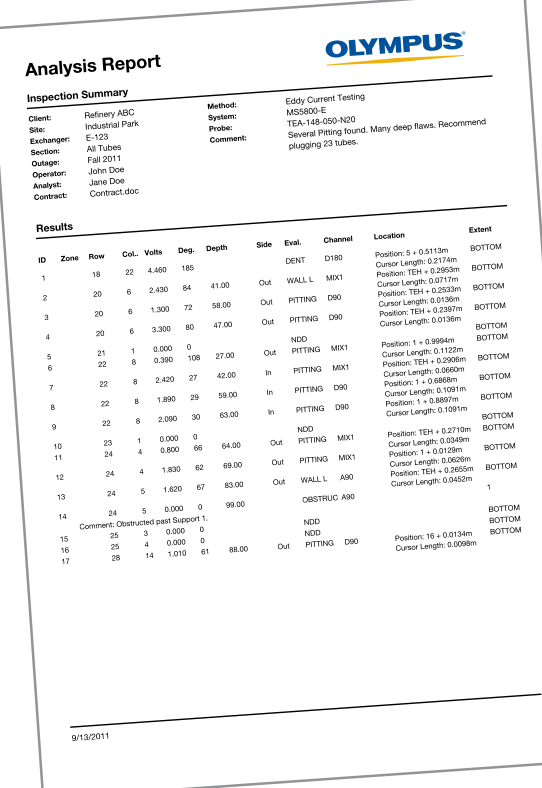

#### Der Bericht kann direkt über der MultiView-Software aus-

gedruckt oder in einem der folgenden Formate gespeichert werden:

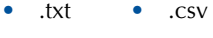

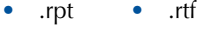

 $\bullet$  xml  $\bullet$  htm

Der Bericht kann ebenfalls zur TubePro-Berichtsoftware übertragen werden, um einen anwendungsspezifischen Bericht von höchster Qualität zu erstellen!

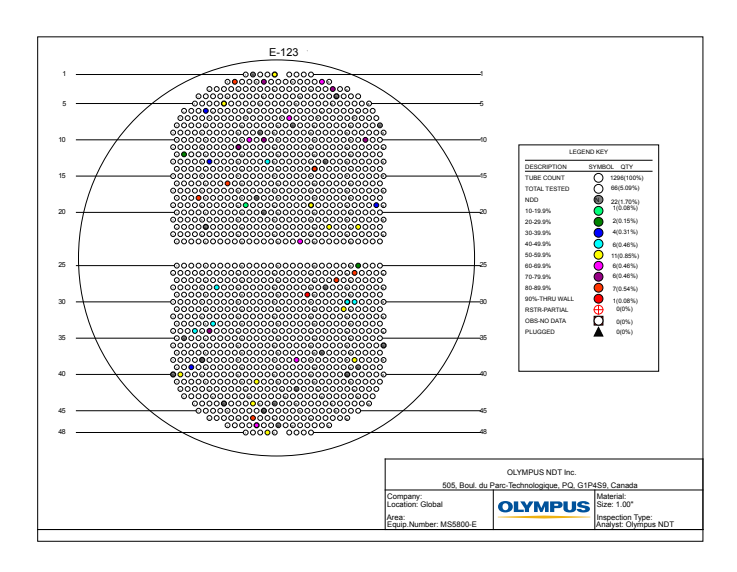

# Berichte von höchster Qualität mit der TubePro-Software

Die Berichtsoftware TubePro zur 2D- und 3D-Darstellung von Rohrböden ist die perfekt ergänzende Berichtsoftware für MultiView. Mit dieser Berichtsoftware können komplette, völlig anwendungsspezifisch ausgelegte, mehrseitige Berichte erstellt werden, die den kundenspezifischen Firmennormen und Anforderungen entsprechen. Diese Software besitzt einen modernen, anwenderfreundlichen Rohrkarten-Editor, der nahezu fast alle Arten von Wärmetauschern darstellen kann. Darüberhinaus können mit MultiView erstellte Prüfergebnisse leicht zur TubePro-Software übertragen werden, um sie in benutzerdefinierbarer Farbkodierung anzuzeigen. Tatsächlich können alle Merkmale von TubePro geändert und als Vorlagedatei für späteren Einsatz

### Rohrkarten-Editor

Der Rohrkarten-Editor gehört zum 2D-Programm und besitzt folgende Merkmale:

- mehrere Abschnitte
- Unterstützung von 30°, 45°, 60°, 90°, dreieckigen, rechteckigen, runden und sternförmigen Rohrmustern
- eine große Anzahl von Hilfsmitteln für Auswahl, Erstellung und Löschen von Rohren
- Rotation, Spiegelung, Versetzen und andere Funktionen

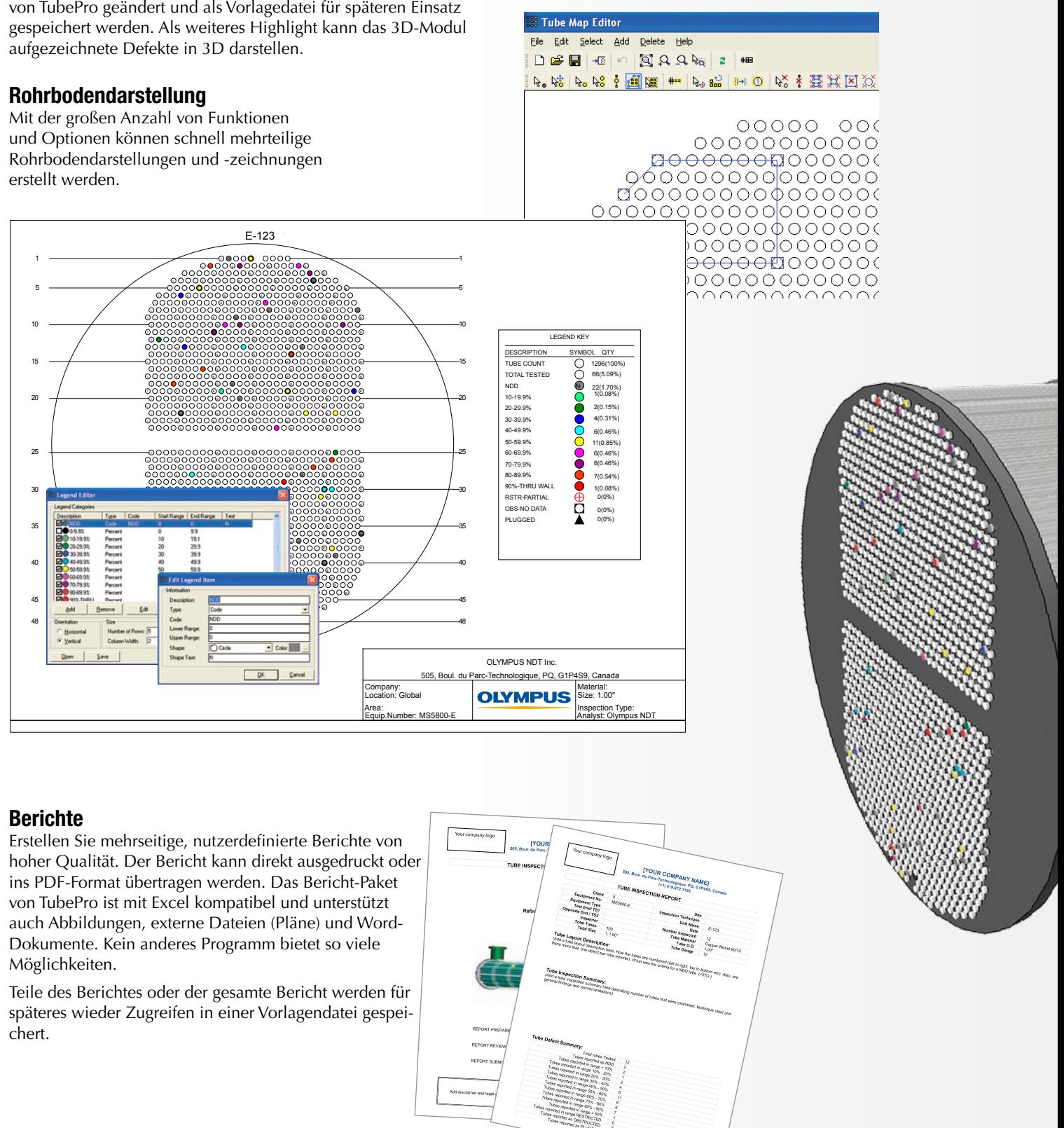

### Datenbankverwaltung

Das TubePro Datenbankverwaltungssystem bietet das zentrale Speichern von Daten, Kunden, Prüfeinrichtungen, Geräten, Zeichnungen, Berichten und Prüfdaten für einen späteren Abruf aller Informationen.

TubePro speichert im Datenbankverwaltungssystem Prüfberichte, Zeichnungen, 3D-Modelle und Rohrdefekte. Zum Beispiel können alle für einen bestimmten Kunden ausgeführten Prüfungen in einer Datenbank gespeichert werden. Diese Datenbank kann dann dem Kunden bei Bedarf übermittelt werden, welcher dann die Möglichkeit hat, sich alle Berichte und Zeichnungen im kostenlosen Project Viewer anzusehen.

### Beeindruckende 3D-Darstellung

2D-Zeichnungen können mit einem Mausklick in 3D-Darstellungen umgewandelt werden. Komplette 3D-Darstellugen können schnell durch die Einstellung weniger Parameter, wie Rohrlänge und Anzahl der Haltebleche erstellt werden. Zeichnungen können frei gedreht oder in Perspektive angezeigt werden. Alle Komponenten der Zeichnung lassen sich anzeigen, ausblenden oder transparent darstellen, um bestimmte Bereiche hervorzuheben.

Mit der 3D-Funktion von TubePro können Indikationen anhand von MultiView-Prüfergebnissen inklusive ihres durch die räumliche Zuordnung gegebenen Abstands und deren Länge in 3D angezeigt werden.

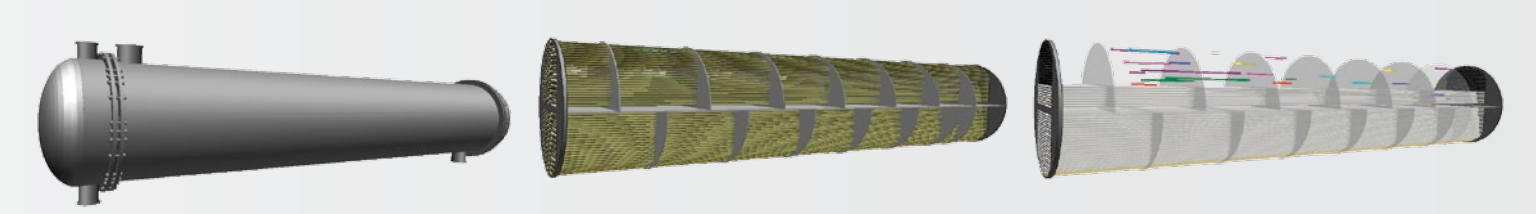

Komplette Abbildung Gehäuse, Düsen und Endkanäle ausgeblendet Rohre und Haltebleche sind transparent, einige Reihen ausgeblendet

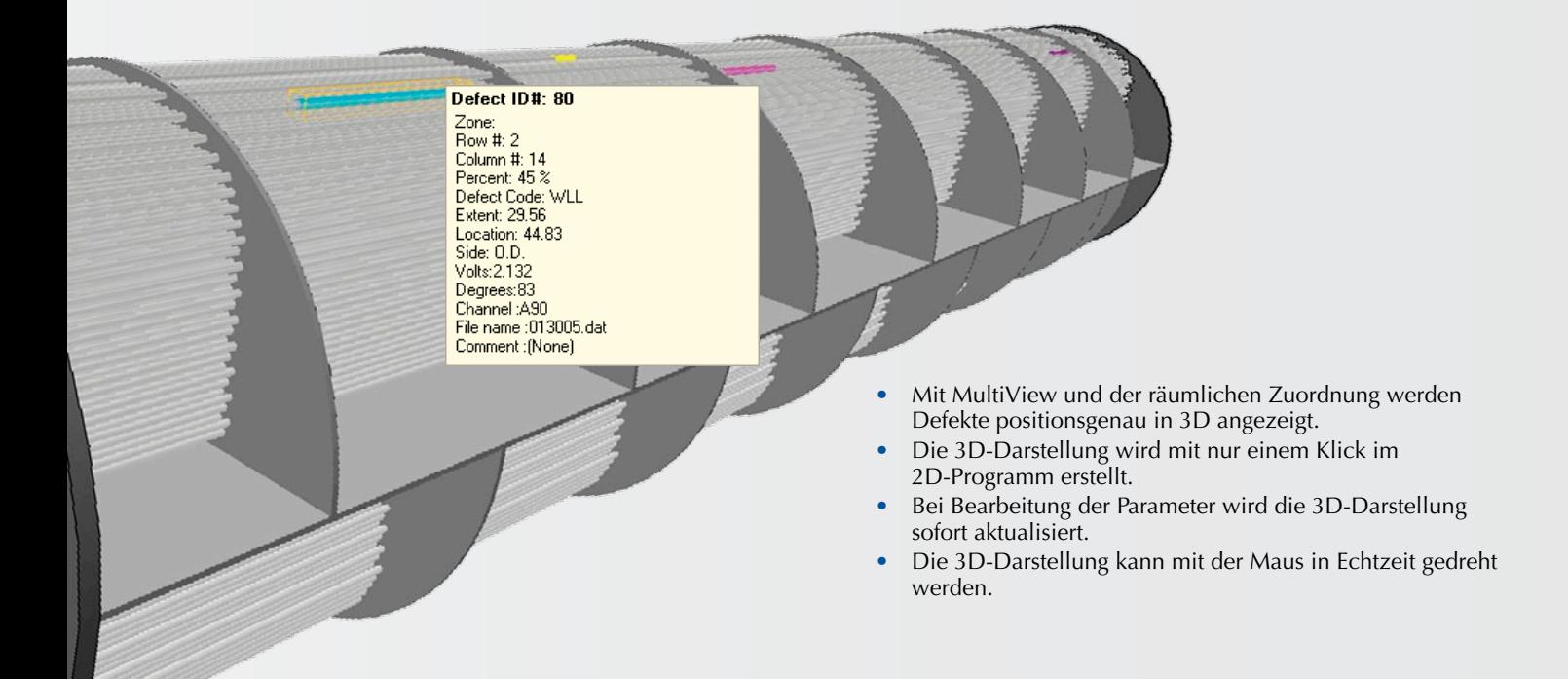

Viele 3D-Möglichkeiten TubePro enthält vordefinierte Modelle für die 3D-Darstellung der Prüfung von Wärmetauschern in einem Durchgang, von U-Bögen in mehreren Durchgängen, berippten Luftkühlern und Sonderformen der Rohrbündelanordnung.

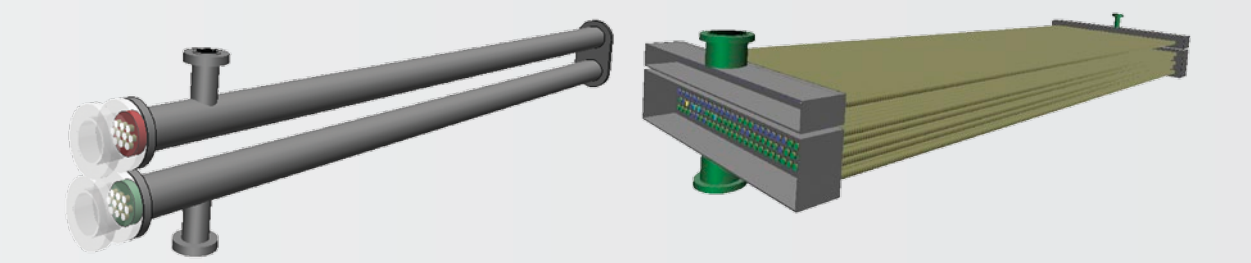

# Technische Angaben - MultiView

### Konfigurationsmodus (Justiermodus) **Kompatibilität der Prüftechniken:**

**Rohrprüfung mit konventionellen Sonden**: Wirbelstrom, Fernfeld, Nahfeld, magnetischer Streufluss und IRIS.

**Rohrprüfung mit Array- und Spezialsensoren**: Wirbelstrom-Array, Wirbelstrom-Oberflächenrotationsflachsonde, Fernfeld-Array, Nahfeld-Array, Array für magnetischen Streufluss, und hybride Sonden. Oberflächen- und Raster-Scan werden unterstützt.

**Konfiguration**: Verbesserte, schrittweise Konfigurationsassistenten für Rohrprüfung mit Wirbelstrom, Fern- und Nahfeld, magnetischem Streufluss und IRIS.

**Gleichzeitige Justierung**: Justieren von Kanälen (Spannungsebene und Phase), Tiefenkurven und gemischten Kanälen, alle gleichzeitig oder getrennt mit Wirbelstrom, Fern- und Nahfeld, magnetischem Streufluss oder Arrays; IRIS A-Bildansicht für bestmögliche Interpretation des Signals.

### Prüfmodus (Datenerfasung)

**Gerätekompatibilität**: Nur mit MultiScan MS5800.

**Aufzeichnungsmöglichkeiten**: Start und Stopp der Prüfung manuell mit der Leertaste.

Externer druckluftbetriebener Fußschalter (TA-FSW-001) mit einstellbaren Funktionen.

MPP04-01 spezieller Wirbelstrom-Scanner, der die Datenerfassung mit MultiView synchronisiert und die aktuelle Sondenposition aufzeichnet.

**Liste**: Rohrliste, bearbeitet in MultiView oder übertragen von TubePro.

#### Analysemodus (aufgerufene Daten)

**Schnittstelle**: Stark verbesserte Maus- und Tastaturschnittstelle mit Shortcuts für maximale Effizienz.

**Datenkompatibilität**: Von R/D Tech TC4700 und TC5700 und von MultiScan MS5800 erfasste Daten.

**Vektoranalyse**: Sofortige automatische Vektoranalyse in Zeit-/Amplitudenebene mit manueller Winkelmessung.

**Fehlertiefenermittlung**: Automatische Phasen- und Spannungskurve (Wirbelstrom, magnetischer Streufluss, Fern- und Nahfeld) mit einer nahezu unendlichen Kurvenzahl; Anzeige der Fernfeldspannungskurve, wahlweise von kurzen, kegelförmigen und langen Fehlern; IRIS Messung der aktuellen Wanddicke mit einer Auflösung von 0,03 mm.

**Aufzeichnung der Indikationsposition**: Innovative Funktion für die räumliche Zuordnung, die die Position zwischen mindestens zwei bekannten Positionen interpoliert (Wirbelstrom, Fern- und Nahfeld, magnetischer Streufluss); mit Taktgeber oder Weggeber für IRIS und Arrays.

**Layouts (Datenanzeige)**: Impedanzebene, Spannungsebene (Fernfeld), Schreiberdarstellung, räumliche Zuordnung, C-Bild-Ansicht in 2D und 3D (mit einstellbarer Farbpalette); alle obigen Fensterarten in praktischen voreingestellten Layouts oder benutzerspezifisch einstellbar mit nahezu unzähligen Möglichkeiten. IRIS-Layouts werden getrennt verwaltet und bestehen aus A-Bild und C-Bild in Echtzeit (ein oder zwei C-Bilder).

**Datenverarbeitung**: Rohrprüfverfahren in Echtzeit mit: Mischen (nahezu unbegrenzte Anzahl), Filter (Hochpass, Tiefpass, Mittel); C-Bild-Verfahren (Array) enthalten alle der oben Genannten, dazu Normalisation, abgeleitete Filterung, Zentralwertfilter, Subtraktion und Interpolation.

**Datenaufruf**: Fehlerindikationen werden in Echtzeit, praktisch für den Wiederaufruf, in Prüfdatendateien gespeichert.

#### Bericht

**Berichtbank (Analysebericht)**: Zeichnet alle Indikationen auf, unterstützt alle oben genannten Prüftechniken. Mit Rohrnummer (Bereich/Zeile/Spalte), Ergebnis der Vektoranalyse (Spannung/Phase), Wandschwächung in Prozent, Seite (ID/ AD), änderbare Berichtnummer, Kanal, Prüfbereich, Kommentare und Angabe der genauen Position und Länge der Indikation.

**Kompatibilität**: Der Bericht kann zu TubePro oder in mehrere gängige Formate (.pdf, .txt, .xls, .doc) übertragen werden.

**Bildschirmkopien**: Mit dem Screenshot-Tool kann jedes Teilfenster und jeder einstellbare Bereich kopiert werden.

**Aufruf von Fehlerinikationen**: Sofortiger Zugriff vom Berichtfenster aus auf alle gespeicherten Indikationen.

# Technische Angaben - TubePro

#### 2D-Version

**Inbegriffen**: Programm für Rohrbodendarstellung mit übersichtlicher Benutzeroberfläche, ausführlicher Berichtfunktion, die die MultiView Rohrlisten und Ergebnisse, Vorlagen, Bildtext-Editor und das Datenbankverwaltungssystem unterstützt.

**Nicht inbegriffen**: 3D-Darstellung und -funktionen.

**Rohrkarten-Editor**: Mehrere Abschnitte, frei bearbeitbar - dreht jeden Abschnitt einzeln; unterstützt 30°, 45°, 60°, 90°, dreieckige, rechteckige, runde und sternförmige Rohrmuster; Spiegel- und Kopierfunktion.

**Prüfergebnisse**: Ergebnisse werden direkt in TubePro bearbeitet oder von Multi-View importiert.

**Bildtext-Editor**: Bildtexte können anwendungsspezifisch geändert werden (alle Kombinationen von Farbe, Prozent, Massstab oder Symbol).

**Bericht**: Vollkommen bearbeitbar, mit Microsoft Excel kompatibel, mehrseitig, Unterstützung von externen Dokumenten.

**Datenbankverwaltung**: Verwaltet Prüfberichte, Zeichnungen, 3D-Modelle und Rohrdefektdaten.

**Vorlagensystem**: Speichert Vorlagendateien für Berichte, Rohrkarten und Bildtexte für späteren schnellen Zugriff.

#### 3D-Version

**Inbegriffen**: 3D-Funktion, Anzeige der Prüfergebnisse (Fehler in 3D), Bildtext-Editor und Datenbankverwaltungssystem.

**Nicht inbegriffen**: Rohrbodendarstellung (2D), vollständige Berichtfunktion mit Unterstützung von MultiView Rohrleitungslisten und Berichtergebnissen sowie Vorlagen.

**3D-Wärmetauscher**: Unterstützt Wärmetauscher mit einmaligem Durchgang (gerade) in mehreren Abschnitten, U-Bogen-Wärmetauscher mit mehreren Abschnitten, berippte Luftkühler und Sonderwärmetauscher. Alle Zeichnungen werden anhand von leicht zu parametrierenden, änderbaren Variablen (wie die Anzahl Haltebleche, Gehäusegröße usw.) vorgefertigt.

**3D-Zeichnung**: Zeigt jede beliebige Wärmetauscherkomponente an; Rotation und Versetzen auf der benutzerfreundlichen Bedieneroberfläche.

**3D-Kommentare**: Der Zeichnung können 3D-Kommentare hinzugefügt werden. **Ausgabe**: Export von 3D-Bildern oder Kopieren der Bilder in die Zwischenablage (für Gebrauch im 2D-Programm usw.).

### Mindestanforderungen an den Computer

**Betriebssystem**: Microsoft Windows XP Pro mit SP3, Microsoft Windows Vista (32 und 64 Bit), Microsoft Windows 7 (32 und 64 Bit)

**Prozessor**: Intel Core 2 Duo

**RAM**: 2 GB

**Freie Speicherkapazität**: 300 GB empfohlen (insbesondere für IRIS-Dateien) **Bildschirm und Videokarte**: 1280 x 800

**Ethernet-Adapter**: 100Base-T

**Framework**: Für TubePro ist das Microsoft .NET 3.5 Framework oder höher nötig.

## Bestellungsinformationen

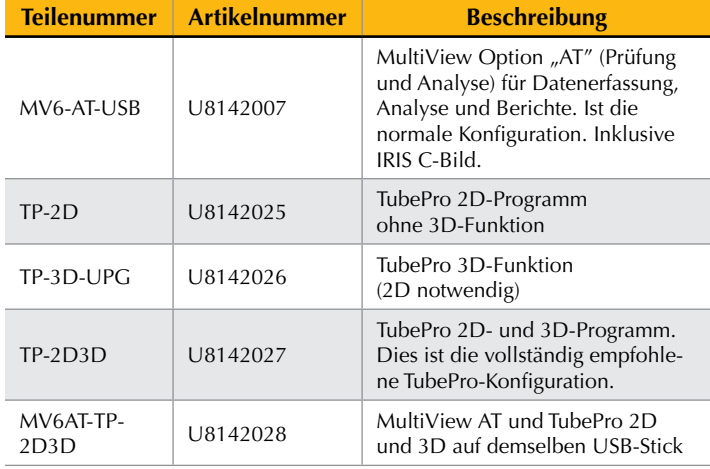

OLYMPUS NDT INC. ist für ISO 9001 und 14001 zertifiziert.

**ය CE** 

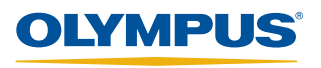

www.olympus-ims.com

ims@olympus.de ims@olympus.at **OLYMPUS INDUSTRIAL SYSTEMS EUROPA** Stock Road, Southend-on-Sea, Essex SS2 5QH, Großbritannien Tel: (44) 1702 616333 OLYMPUS DEUTSCHLAND GMBH

Wendenstraße 14-18 20097 Hamburg, Tel.: (49) 40-23773-3202 OLYMPUS AUSTRIA GES.M.B.H. hstraße 25, 1210 Wien, Tel: (43) 1 29101-248

MultiView\_6.1\_DE\_A4\_201212 • Printed in Germany • Copyright © 2012 Olympus NDT.<br>Technische Änderungen vorbehalten. Alle Firmen- und Warennamen sind Warenzeichen oder eingetragene Warenzeichen des jeweiligen Eigentümers oder eines Dritten.